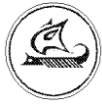

**ООО «Арго-про»**

# **РАДИОМОДЕМ МУР 1001.9 RMA TLT**

# **Руководство по эксплуатации**

АПГУ.420600.001-13РЭ

# Содержание

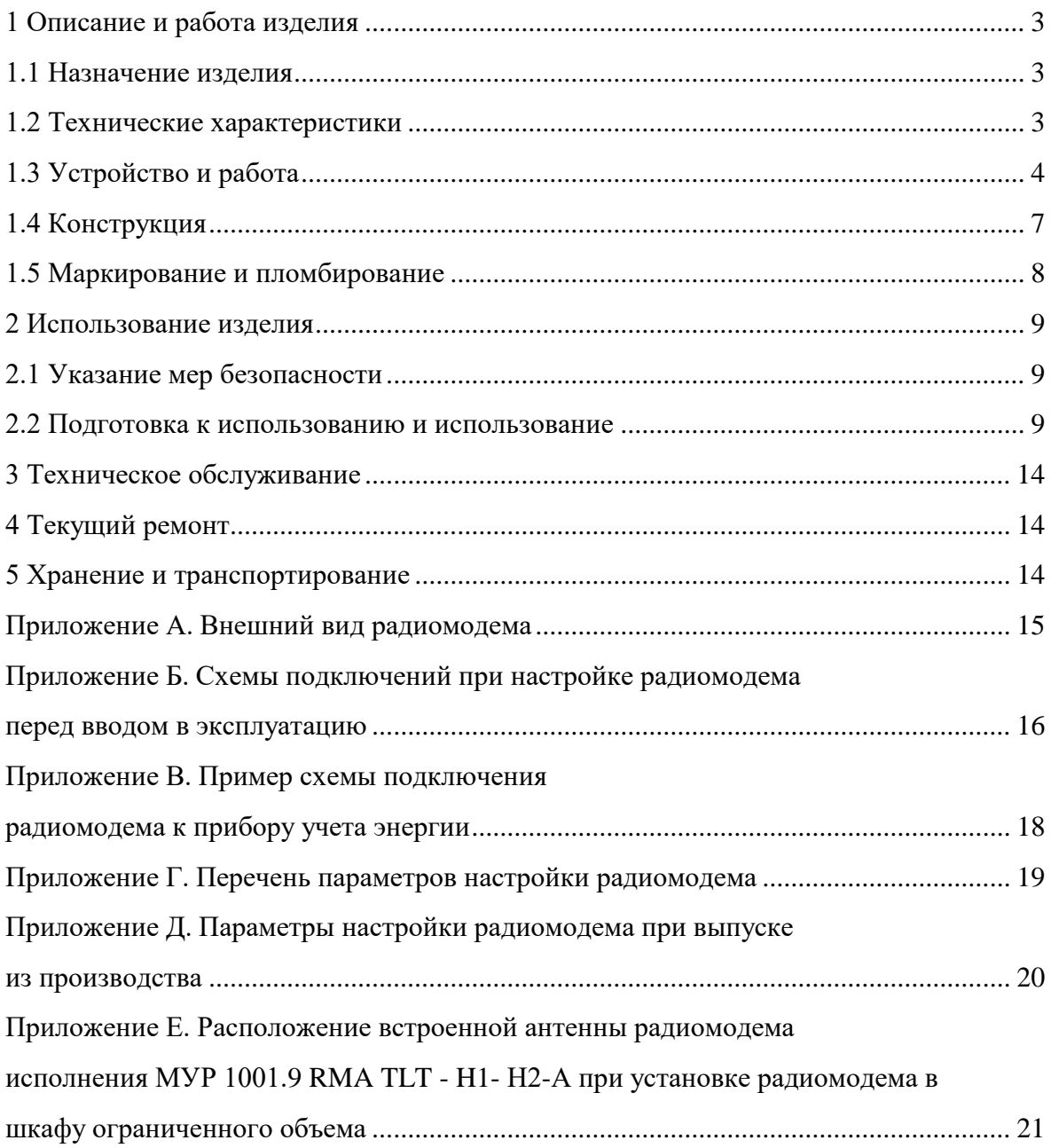

Настоящее руководство по эксплуатации представляет собой документ, предназначенный для ознакомления с принципом работы, устройством и порядком эксплуатации радиомодема МУР 1001.9 RMA TLT, далее радиомодем (радиомодемы).

Руководство содержит описание радиомодема и другие сведения, необходимые для полного использования технических возможностей и правильной его эксплуатации.

Для правильного использования радиомодема в составе информационно - измерительных комплексов МУР 1001 необходимо также дополнительно ознакомиться с документами «Комплекс информационно-измерительный МУР 1001. Руководство по эксплуатации» и «Программное обеспечение «Арго: Энергоресурсы». Руководство оператора».

Обслуживающий персонал должен иметь общетехническую подготовку, изучить настоящее руководство и пройти инструктаж на рабочем месте по правилам эксплуатации радиомодема и мерам безопасности при работе с ним.

## <span id="page-2-0"></span>**1 Описание и работа изделия**

#### **1.1 Назначение изделия**

<span id="page-2-1"></span>Радиомодем предназначен для использования в составе информационно - измерительных комплексов МУР 1001 в качестве устройства формирования радиоканала передачи данных.

Радиомодем может использоваться как каналообразующее устройство в составе распределенных автоматизированных систем контроля и учета электроэнергии (АСКУЭ), в составе автоматизированных систем диспетчерского управления (АСДУ) и др.

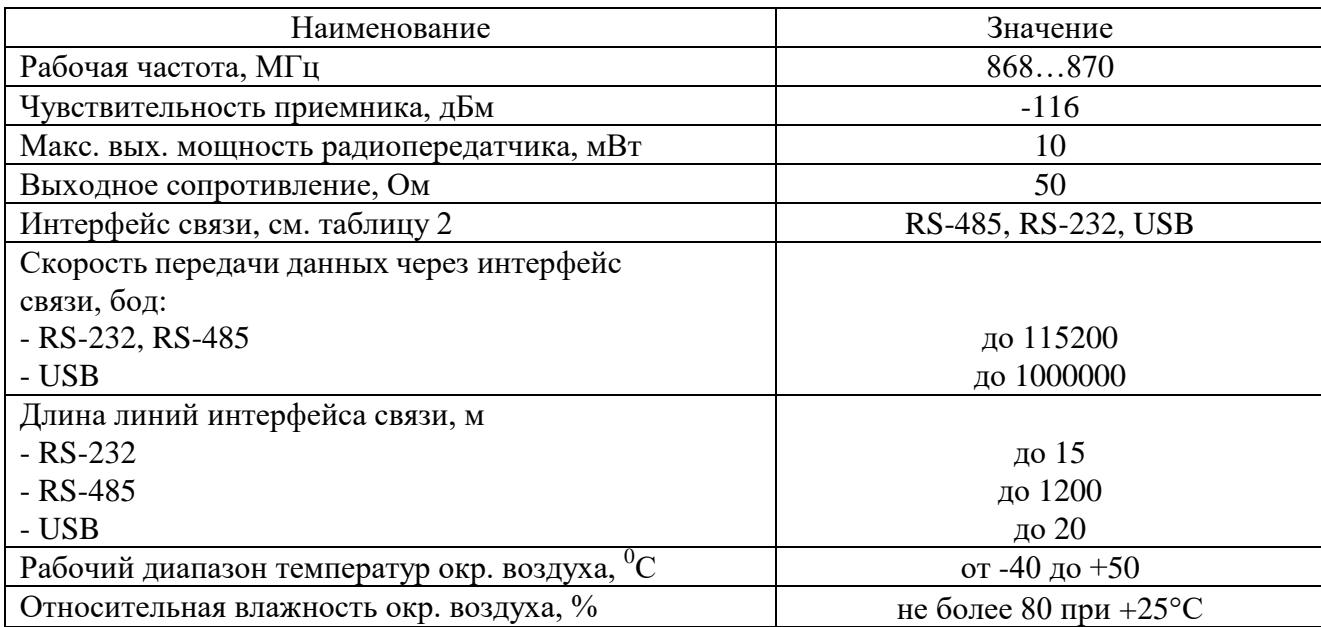

#### <span id="page-2-2"></span>**1.2 Технические характеристики**

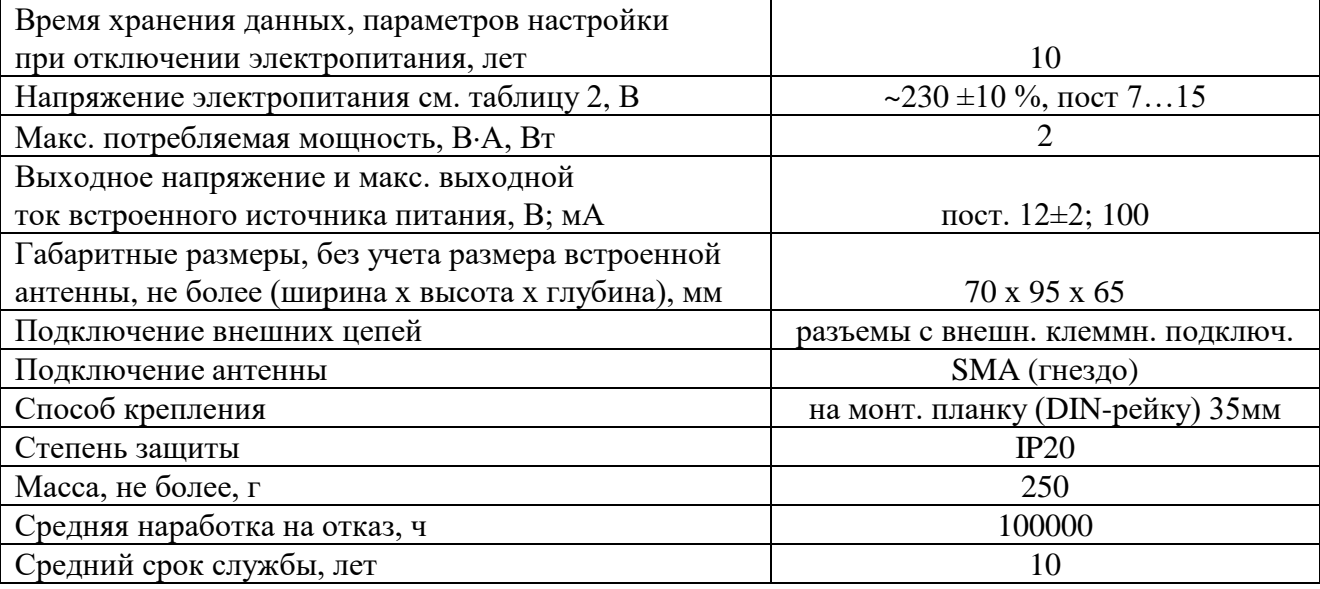

#### **1.3 Устройство и работа**

<span id="page-3-0"></span>Радиомодем обеспечивает передачу данных в информационных радиосетях информационно - измерительных комплексов МУР 1001.

В состав радиомодема входят блоки: радиоканала и интерфейса связи.

Работой радиомодема управляет микропроцессор.

Пример схемы построения элемента информационно - измерительного комплекса

МУР 1001 с использованием радиомодемов приведен на рисунке 1.

При работе информационно - измерительного комплекса МУР 1001 радиомодемы получают команды на открытие радиоканала по заданному маршруту, затем обмен данными производится между оборудованием, подключенным между конечными точками маршрута (например: диспетчерский компьютер – прибор учета).

Радиомодем обеспечивает контроль передачи данных по радиоканалу. В случае обнаружения ошибки в принимаемых данных, принимающий радиомодем запрашивает у передающего радиомодема данные повторно.

Дальность связи между двумя радиомодемами зависит от рельефа местности, скорости передачи данных, от характеристик применяемых антенн, и может варьироваться от нескольких десятков до нескольких тысяч метров - в условиях прямой видимости.

Рабочая частота радиомодема может быть установлена в пределах, указанных в 1.2 при настройке радиомодема перед вводом в эксплуатацию.

Радиомодемы исполнений МУР 1001.9 RMA TLT-H1-Н2-А, см. 1.4 и 1.5, выпускаются с жестко закрепленной антенной радиоканала - диполь, см. рисунок 4.

Радиомодемы исполнений МУР 1001.9 RMA TLT-H1-H2-N имеют разъем для подключения антенны радиоканала, см. рисунок 3.

К радиомодемам исполнений МУР 1001.9 RMA TLT-H1-H2 –N может быть подключена как направленная, так и ненаправленная антенна.

Антенны радиомодемов должны быть ориентированы в пространстве, см. рисунок 2.

Радиомодемы исполнений МУР 1001.9 RMA TLT- H1-Н2-А допускается устанавливать в пластмассовом шкафу и изгибать антенну, как показано в приложении Е.

Радиомодем может быть выполнен с одним из интерфейсов связи, см. 1.2.

Электропитание радиомодема осуществляется, в зависимости от исполнения радиомодема, от сети переменного тока, или от источника питания постоянного напряжения, см. таблицу 2.

Радиомодем исполнения МУР 1001.9 RMA TLT-H1-230-H3 имеет встроенный источник питания, см. 1.2, предназначенный, в основном, для электропитания устройств (приборов учета), подключенных к радиомодему и (или) цепей интерфейсов связи этих устройств. Выходы встроенного источника питания выведены на разъем интерфейса связи. Минусовый вывод встроенного источника питания гальванически связан с общим проводом схемы радиомодема.

Работу радиомодема можно контролировать по индикаторам Rx, Tx и Dt, см. таблицу 1.

В приложении Б приведены примеры схем подключения радиомодема при настройке перед вводом в эксплуатацию. Перечень параметров настройки радиомодема перед вводом в эксплуатацию приведен в приложении Г. В приложении Д приведены значения параметров настройки радиомодема при выпуске из производства.

В приложении В приведен пример схемы подключения радиомодема к прибору учета энергии.

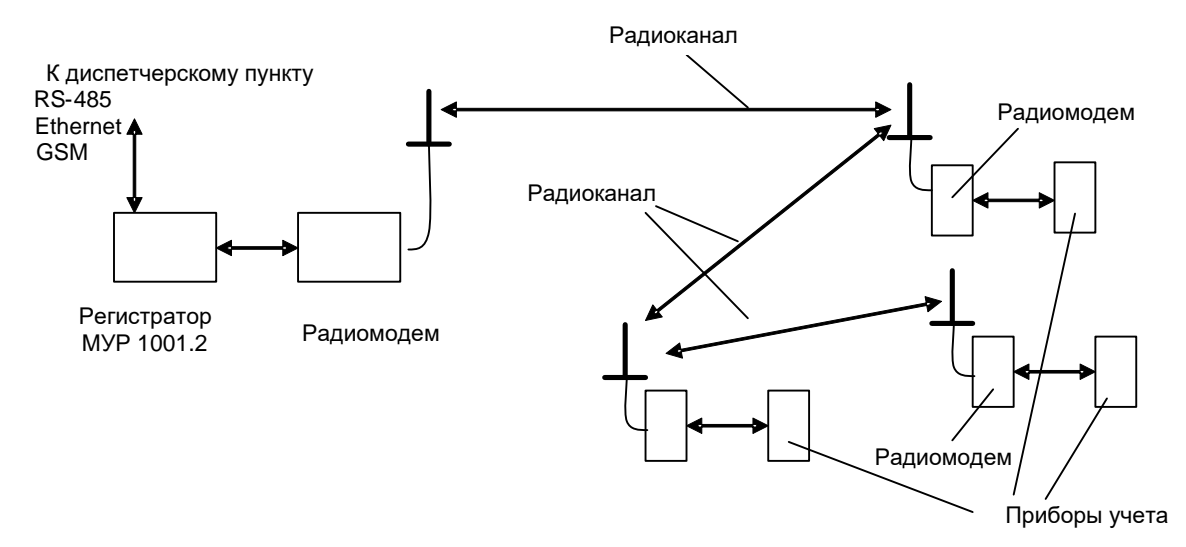

Рисунок 1 - пример схемы построения элемента информационно-измерительного комплекса МУР 1001 с использованием радиомодемов

Таблица 1 - описание работы индикаторов радиомодема

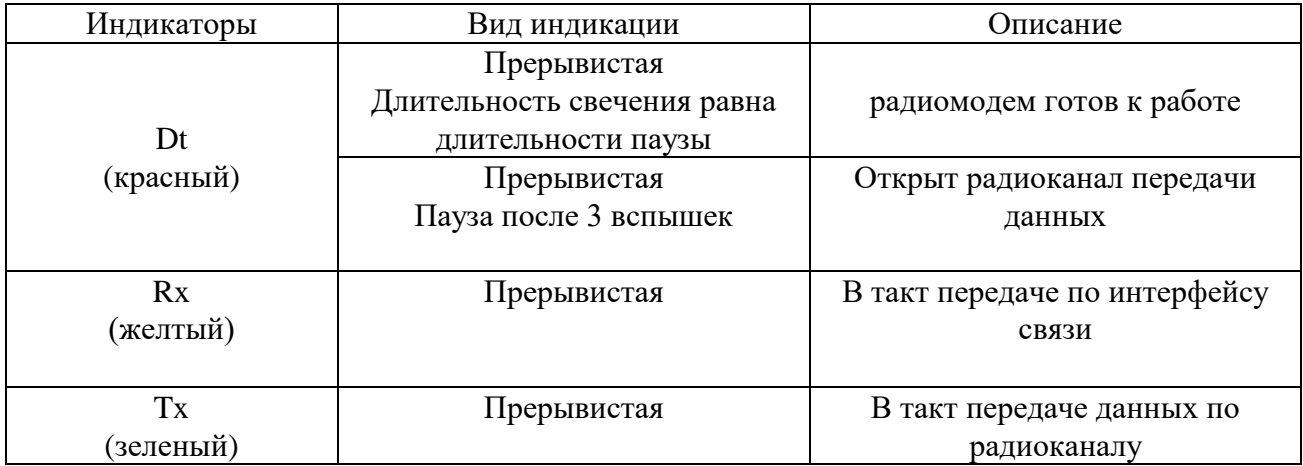

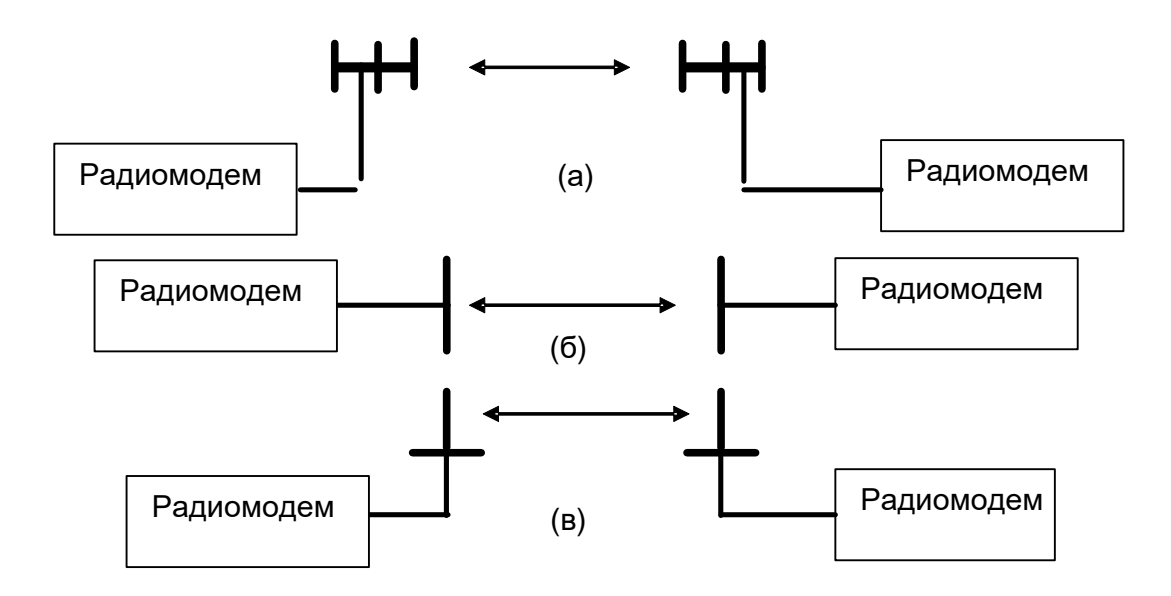

Рисунок 2 - правильное расположение антенн радиомодемов в пространстве: (а) – направленные антенны: логопериодические, волновые каналы, (б) - антенны типа « диполь»,(в) - штыревые антенны

### **1.4 Конструкция**

<span id="page-6-0"></span>Габаритные и установочные размеры радиомодемов приведены на рисунке 3 и рисунке 4. Радиомодем выполнен в корпусе из ударопрочной пластмассы.

Корпус радиомодема состоит из основания -1 и крышки -2. Основание и крышка соединены винтами. Разъем для подключения антенны - 3 установлен на крышке -2.

Разъемы электропитания и интерфейса связи - 4 установлены в верхней и нижней части радиомодема.

На задней части основания -1 имеется паз -5 и защелка -6 для установки радиомодема на монтажную планку 35 мм (DIN-рейку).

В приложении А приведен внешний вид радиомодема.

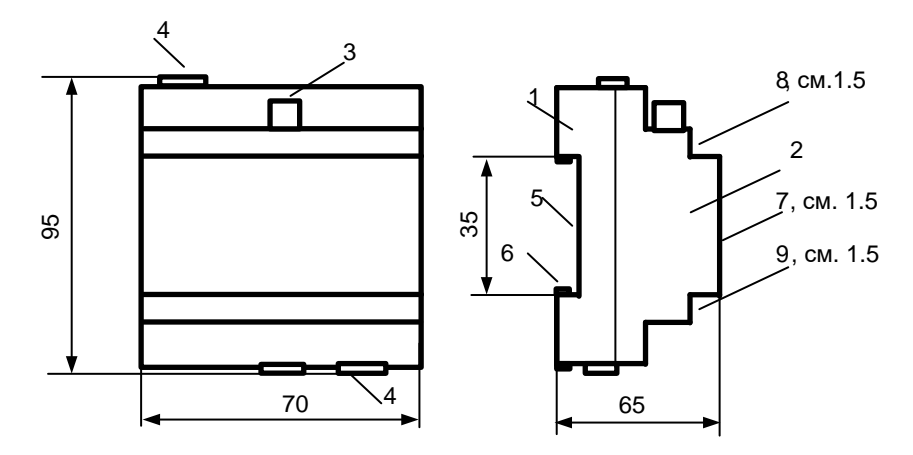

Рисунок 3 - габаритные и установочные размеры радиомодема, исполнение с подключаемой антенной радиоканала - МУР 1001.9 RMA TLT H1-Н2-N

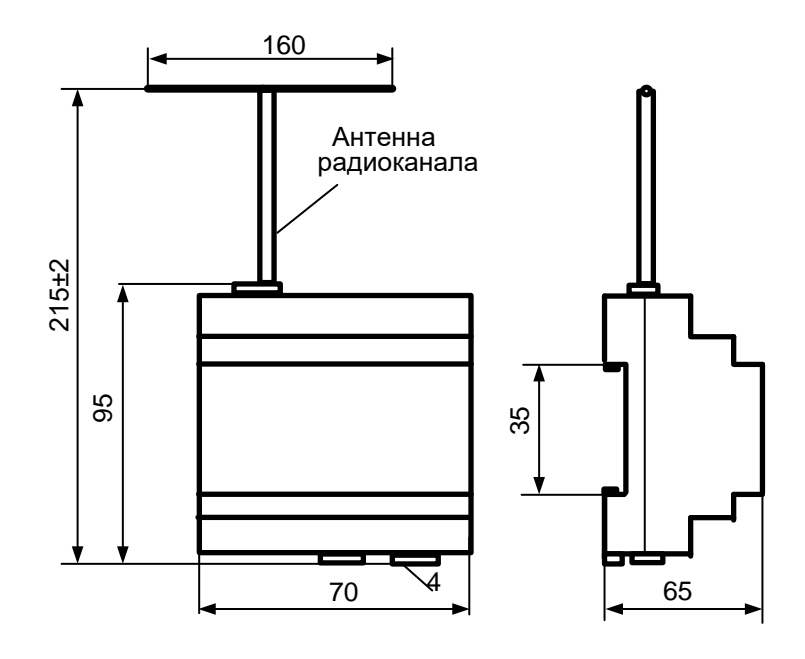

<span id="page-6-1"></span>Рисунок 4 - габаритные и установочные размеры радиомодема, исполнение с жестко закрепленной антенной радиоканала антенной радиоканала - МУР 1001.9 RMA TLT H1-Н2-А

#### **1.5 Маркирование и пломбирование**

На верхней части – 7 крышки -2 радиомодема нанесены наименование радиомодема и товарный знак предприятия-изготовителя, см. рисунок 3.

Дата изготовления радиомодема указана в штрих-коде.

Разъемы и индикаторы радиомодема имеют маркировку согласно их функциональному назначению.

Радиомодем пломбируется пломбировочной лентой между основанием и крышкой корпуса.

Исполнение радиомодема указано на маркировочной этикетке, установленной на выступе – 8 крышки -2.

Адрес радиомодема (Net address) указан на маркировочной этикетке, установленной на выступе – 9 крышки -2.

Полное наименование радиомодема: «Радиомодем МУР 1001.9 RMA TLT H1–H2–H3», где H1…H3 – идентификаторы исполнения, см. таблицу 2.

| Иденти-<br>фикаторы | Варианты<br>идентифика-<br>торов | Описание       |                                   |  |  |
|---------------------|----------------------------------|----------------|-----------------------------------|--|--|
| H1                  | <b>RS485</b>                     |                | RS-485 не изолированный           |  |  |
|                     | <b>RS485G</b>                    |                | RS-485 изолированный              |  |  |
|                     | <b>RS232</b>                     | Интерфейс      | RS-232                            |  |  |
|                     | <b>USB</b>                       | <b>СВЯЗИ</b>   | <b>USB</b>                        |  |  |
| H2                  | 230                              | Напряжение     | Переменное 230 В                  |  |  |
|                     | 12                               | электропитания | Постоянное 715 В                  |  |  |
| H <sub>3</sub>      | A                                |                | Не съемная.                       |  |  |
|                     |                                  | Антенна        | Закреплена в корпусе радиомодема  |  |  |
|                     | N                                | радиоканала    | Установлен разъем для подключения |  |  |
|                     |                                  |                | антенны                           |  |  |

Таблица 2 - идентификаторы исполнения

# <span id="page-8-0"></span>**2 Использование изделия**

#### **2.1 Указание мер безопасности**

<span id="page-8-1"></span>К работе с радиомодемом допускаются лица, имеющие право работать с электроустановками до 1000 В и прошедшие инструктаж по технике безопасности на рабочем месте.

Подключение внешних цепей, установка / снятие радиомодема должны производиться только при отключенном электропитании.

#### **2.2 Подготовка к использованию и использование**

<span id="page-8-2"></span>2.2.1 Извлеките радиомодем из упаковки. Произведите внешний осмотр радиомодема. Радиомодем не должен иметь механических повреждений, надписи на маркировочных этикетках должны быть четкими.

2.2.2 Настройка радиомодема перед вводом в эксплуатацию

а) Подключите радиомодем к компьютеру. Схемы подключения радиомодема при настройке перед вводом в эксплуатацию приведены в приложении Б.

б) На компьютере запустите на исполнение программу «Конфигуратор устройств», далее программа. Для запуска программы, запустите на исполнение файл «DevicesConfig.exe».

Должно появиться основное окно программы.

Настройте программу на работу с радиомодемом. Для этого установите курсор на «V» в правой части поля «Устройства» и нажмите левую клавишу манипулятора «мышь», далее «мышь». В появившемся списке устройств установите курсор на «Модем Argo RMA\_v.xx» и нажмите левую клавишу «мыши».

Проконтролируйте переключение программы на настройку радиомодема , см. рисунок 5.

в) Настройте СОМ- порт компьютера на работу с радиомодемом. Для этого установите курсор на «Сервис» и нажмите левую клавишу «мыши». В появившемся списке установите курсор на «Параметры соединения» и нажмите левую клавишу «мыши».

| <b>В. Конфигуратор устройств</b>                                |                                            |                         |                          | $- B  \times$    |  |  |  |
|-----------------------------------------------------------------|--------------------------------------------|-------------------------|--------------------------|------------------|--|--|--|
| Файл Сервис Справка                                             |                                            |                         |                          |                  |  |  |  |
|                                                                 |                                            |                         |                          | Адрес устройства |  |  |  |
| <b>Устройство</b> Модем Агдо RMA-v4.xx                          |                                            |                         | $\overline{\phantom{a}}$ | В ответе         |  |  |  |
| П Использовать транзит через регистратор<br>B sanpoce 65535     |                                            |                         |                          |                  |  |  |  |
| П Использовать маршрит ( ) Маршрут закрыт<br>Поиск              |                                            |                         |                          | $\Gamma$ Hex     |  |  |  |
| Команды <b>• Варнант 3</b><br>$\cdot$                           | Параметры команды • Параметры по умолчанию |                         |                          |                  |  |  |  |
| Команды   Очереди                                               | Наименование                               | Значение                | Hex                      |                  |  |  |  |
|                                                                 | Режим работы                               | Абонент                 |                          |                  |  |  |  |
| П Повторять с задержкой [мс] 200 -                              | Сетевой адрес                              | 65534                   | FFFE                     |                  |  |  |  |
| ⊟- Параметры устройства                                         | Скорость терминальная (Бит/с)              | 9600                    |                          |                  |  |  |  |
| Чтение параметров<br>Запись параметров                          |                                            | 8N1                     |                          |                  |  |  |  |
| <b>ЕННастройка сквозного канала</b>                             | Формат данных                              |                         |                          |                  |  |  |  |
| Считывание маршрута для сквозного канала                        | Количество повторов при передаче           | $\overline{\mathbf{3}}$ | $\overline{3}$           |                  |  |  |  |
| - Запись маршруга для сквозного канала                          | Режим открытого канала                     | Отключен                |                          |                  |  |  |  |
| - Параметры радио-модуля СС1101                                 | Таймаут закрытия канала                    | 30 <sup>°</sup>         | 1E                       |                  |  |  |  |
| Чтение параметров                                               | Изменение параметров по сети               | Разрешено               |                          |                  |  |  |  |
| - Запись параметров<br>⊟-База Абонентов                         | Кол-во маршрутов для одного абонента       | $\Delta$                | $\overline{4}$           |                  |  |  |  |
| Обнулить базу абонентов                                         | Макс.кол-во модемов в маршруте             | $\,$ 8 $\,$             | $\overline{8}$           |                  |  |  |  |
| Считать кол-во абонентов в базе                                 | Минимальный период пинга абонентов (в мин) | 30 <sup>°</sup>         | 1E                       |                  |  |  |  |
| Получить информацию об абоненте(по индексу)                     |                                            |                         |                          |                  |  |  |  |
| Получить информацию об абоненте(по адресу)                      |                                            |                         |                          |                  |  |  |  |
| Добавить(изменить) абонента в базу<br>Удалить абонента из базы  |                                            |                         |                          |                  |  |  |  |
| Считать блок данных из EEPROM_I2C                               |                                            |                         |                          |                  |  |  |  |
| - Технологические команды                                       |                                            |                         |                          |                  |  |  |  |
| Sleep                                                           |                                            |                         |                          |                  |  |  |  |
| WakeUp                                                          |                                            |                         |                          |                  |  |  |  |
| <b>IDLE</b>                                                     |                                            |                         |                          |                  |  |  |  |
| RX<br><b>TX</b>                                                 |                                            |                         |                          |                  |  |  |  |
| <b>CCA</b>                                                      |                                            |                         |                          |                  |  |  |  |
| <b>Head Status</b>                                              |                                            |                         |                          |                  |  |  |  |
| Command Strobe                                                  |                                            |                         |                          |                  |  |  |  |
| <b>iii</b> Register                                             |                                            |                         |                          |                  |  |  |  |
| Включить передатчик                                             |                                            |                         |                          |                  |  |  |  |
| Pafora c ПО                                                     |                                            |                         |                          |                  |  |  |  |
| Чтение версии ПО<br>Чтение даты-времени-логина текущей прошивки |                                            |                         |                          |                  |  |  |  |
| Чтение версии загрузчика                                        |                                            |                         |                          |                  |  |  |  |
| Обновление ПО (локально)                                        |                                            |                         |                          |                  |  |  |  |
| Обновление ПО (удаленно)                                        |                                            |                         |                          |                  |  |  |  |
| Чтение памяти                                                   |                                            |                         |                          |                  |  |  |  |
| - Проверить наличие EEPROM                                      |                                            |                         |                          |                  |  |  |  |
| Статчо модема                                                   |                                            |                         |                          |                  |  |  |  |
| Pecrapr                                                         |                                            |                         |                          |                  |  |  |  |
|                                                                 |                                            |                         |                          |                  |  |  |  |
|                                                                 |                                            |                         |                          |                  |  |  |  |
|                                                                 |                                            |                         |                          |                  |  |  |  |
|                                                                 |                                            |                         |                          |                  |  |  |  |
|                                                                 |                                            |                         |                          |                  |  |  |  |
|                                                                 |                                            |                         |                          |                  |  |  |  |
|                                                                 |                                            |                         |                          |                  |  |  |  |
| COM1:9600<br>Close ПКУ Пароль не задан                          |                                            |                         |                          |                  |  |  |  |
| Ожидание команд                                                 |                                            |                         |                          |                  |  |  |  |

Рисунок 5 - основное окно программы при настройке радиомодема

Проконтролируйте появление окна «Параметры соединения».

В окне «Параметры соединения» установите флаг «СОМ-порт», проконтролируйте и при необходимости установите:

- в поле «Порт» - номер СОМ-порта компьютера, к которому подключен радиомодем;

- в поле «Четность» - формат при обмене данными RS-232, RS-485, значение выберите из списка:

- 8N1- посылка 10 бит: стартовый бит, 8 бит данных, один стоповый бит;

- 8О1- посылка 11 бит: стартовый бит, 8 бит данных, бит не четности, один стоповый бит;

- 8Е1- посылка 11 бит: стартовый бит, 8 бит данных, бит четности, один стоповый бит;

- в поле «Скорость» - скорость обмена данными СОМ-порта компьютера, бод. Выберите типовое значение из списка;

- в поле «Управление» - None;

- в поле «Таймаут» - 1000;

- флаг «Использовать DTR\RTS» - должен быть сброшен.

Здесь и далее по тексту документа.

Для установки (сброса) флага, установите курсор в поле флага и нажмите левую клавишу «мыши».

Для ввода числа установите курсор на изображение числа и дважды нажмите левую клавишу «мыши». Число будет выделено цветом. Ведите с клавиатуры новое значение и нажмите «Enter».

Для выбора из значения списка, установите курсор на «V» в правой части соответствующего поля и нажмите левую клавишу «мыши». Затем установите курсор на нужную строку списка и нажмите левую клавишу «мыши».

**Внимание! Установленные значения параметров настройки СОМ-порта компьютера «Четность» и «Скорость» должны соответствовать аналогичным параметрам радиомодема.**

Сохраните введенные данные. Для этого в окне «Параметры соединения» нажмите кнопку «Сохранить».

г) Проверьте информационную связь между компьютером и радиомодемом.

Для этого:

- в основном окне программы в поле «Адрес устройства», «В запросе» введите адрес радиомодема в информационной сети RS-485. Адрес может быть введен в десятичном или шестнадцатеричном виде. Для ввода адреса в шестнадцатеричном виде установите флаг «Hex». Если в информационной сети RS-485 используется только одно устройство – радиомодем и адрес его не известен, то, «В запросе» можно указать десятичное число 65535.

- запустите на исполнение команду «Чтение параметров» в разделе «Параметры устройства».

Здесь и далее по тексту документа для запуска команды на исполнение:

- установите курсор на наименование команды и нажмите левую клавишу «мыши».

Наименование команды будет выделено цветом;

- нажмите кнопку «зеленый треугольник» в верхней части основного окна программы.

Проконтролируйте «Оpen» в нижней части основного окна программы.

Изменение «Close» на «Оpen» означает, что информационная связь между компьютером и радиомодемом установлена.

Проконтролируйте список параметров настройки радиомодема в правой части основного окна программы.

Полный перечень параметров настройки радиомодема приведен в приложении Е.

д) При необходимости измените параметры настройки радиомодема в разделе «Параметры устройства». Некоторые из параметров настройки данного раздела устанавливаются из списка типовых значений.

Для корректировки значения параметра настройки установите курсор на значение параметра в поле «Значение» и нажмите левую клавишу «мыши».

Если данный параметр предполагает выбор из списка типовых значений, то после нажатия на левую клавишу «мыши» появится список типовых значений данного параметра настройки. Установите курсор на нужную строку списка и нажмите левую клавишу «мыши».

Если параметр настройки предполагает ввод числового значения, то установите курсор на значение параметра в поле «Значение» и дважды нажмите левую клавишу «мыши».

Введите новое значение параметра настройки и нажмите «Еnter».

е) Сохраните значения параметров настройки в памяти радиомодема.

Для этого запустите на исполнение команду «Запись параметров».

После записи настроек, радиомодем автоматически перезапустится.

Параметры настройки радиомодема защищены паролем от несанкционированного изменения. Для ввода пароля установите курсор на «Пароль не задан» в нижней части основного окна программы и дважды нажмите левую клавишу «мыши». В открывшемся окне введите пароль и нажмите «Применить». Проконтролируйте «Пароль задан» в нижней части основного окна программы. Сведения о заводском пароле и границах допустимых значений пароля приведены в приложении Д.

ж) Установите (при необходимости) рабочую частоту радиоканала.

Для этого запустите на исполнение команду «Чтение параметров» в разделе «Параметры радио- модуля СС1101».

Введите новое значение частоты и нажмите «Еnter».

Сохраните значение частоты в памяти радиомодема.

и) Установите (при необходимости) маршрут сквозного радиоканала.

Для этого запустите на исполнение команду «Считывание маршрута для сквозного канала » в разделе «Настройка сквозного канала».

Введите адрес радиомодема и нажмите «Еnter».

Сохраните значение частоты в памяти радиомодема.

2.2.3 Установите радиомодем на месте использования.

2.2.4 Подключите к радиомодему антенну радиоканала, электрические цепи интерфейса связи и цепи электропитания согласно схеме проекта использования радиомодема в информационно - измерительном комплексе МУР 1001.

Антенны радиомодемов, должны быть ориентированы в пространстве, см. рисунок 2.

При установке радиомодема в шкафу ограниченного объема допускается изгибать кабель антенны радиоканала, см. приложение Е.

**Внимание! Полоса рабочих частот антенны, подключенной к радиомодему должна соответствовать рабочей частоте радиоканала.**

**Не допускается устанавливать антенну радиоканала в металлическом шкафу.**

2.2.5 Включите радиомодем в состав оборудования программного обеспечения «Арго: Энергоресурсы».

Порядок включения радиомодема в состав оборудования приведен в документах «Программное обеспечение «Арго: Энергоресурсы». Руководство оператора» и «Микропроцессорное устройство регистрации МУР 1001.2. Инструкция по настройке».

2.2.6 Подайте напряжение электропитания на радиомодем, и на элементы комплекса МУР 1001, которые участвуют в информационной связи через радиомодем с диспетчерским компьютером комплекса МУР 1001 (адаптеры интерфейсов связи, регистраторы МУР 1001.2 и др.).

2.2.7 При использовании радиомодемов в системе «Арго: Энергоресурсы», считывание данных с приборов учета, подключенных к радиомодемам, производится программными средствами «Арго: Энергоресурсы».

# <span id="page-13-0"></span>**3 Техническое обслуживание**

Техническое обслуживание проводится:

- после монтажа радиомодема и связанной с ним аппаратуры;

- после длительного пребывания в нерабочем состоянии;

- после каждого случая выхода условий эксплуатации за установленные пределы (температура, влажность и т.п.);

- периодически, не реже одного раза в 3 месяца.

К техническому обслуживанию может быть допущен персонал, имеющий специальное техническое образование и изучивший настоящее руководство.

При проведении технического обслуживания необходимо осмотреть радиомодем и подсоединенные к нему кабели, опробовать надежность их крепления в клеммных соединителях, при необходимости подтянуть винты крепления.

# <span id="page-13-1"></span>**4 Текущий ремонт**

К текущему ремонту радиомодема может быть допущен персонал, имеющий специальное техническое образование и изучивший настоящее руководство.

Результаты проведения текущего ремонта отражаются в паспорте на радиомодем.

## <span id="page-13-2"></span>**5 Хранение и транспортирование**

Условия хранения радиомодемов - в упаковке предприятия - изготовителя - по условиям хранения 3 по ГОСТ 15150. Диапазон температур от -50 °С до +70 °С при относительной влажности до 98%. При хранении коробки с упакованными радиомодемами должны быть защищены от атмосферных осадков и механических повреждений.

Радиомодемы транспортируют всеми видами крытых транспортных средств, кроме не отапливаемых отсеков самолетов в соответствии с требованиями ГОСТ 15150 и правилами перевозки грузов, действующими на каждом виде транспорта.

Вид отправки - контейнерами и мелкая отправка.

При транспортировании коробки с упакованными радиомодемами должны быть защищены от атмосферных осадков и механических повреждений.

Приложение А (справочное) Внешний вид радиомодема

<span id="page-14-0"></span>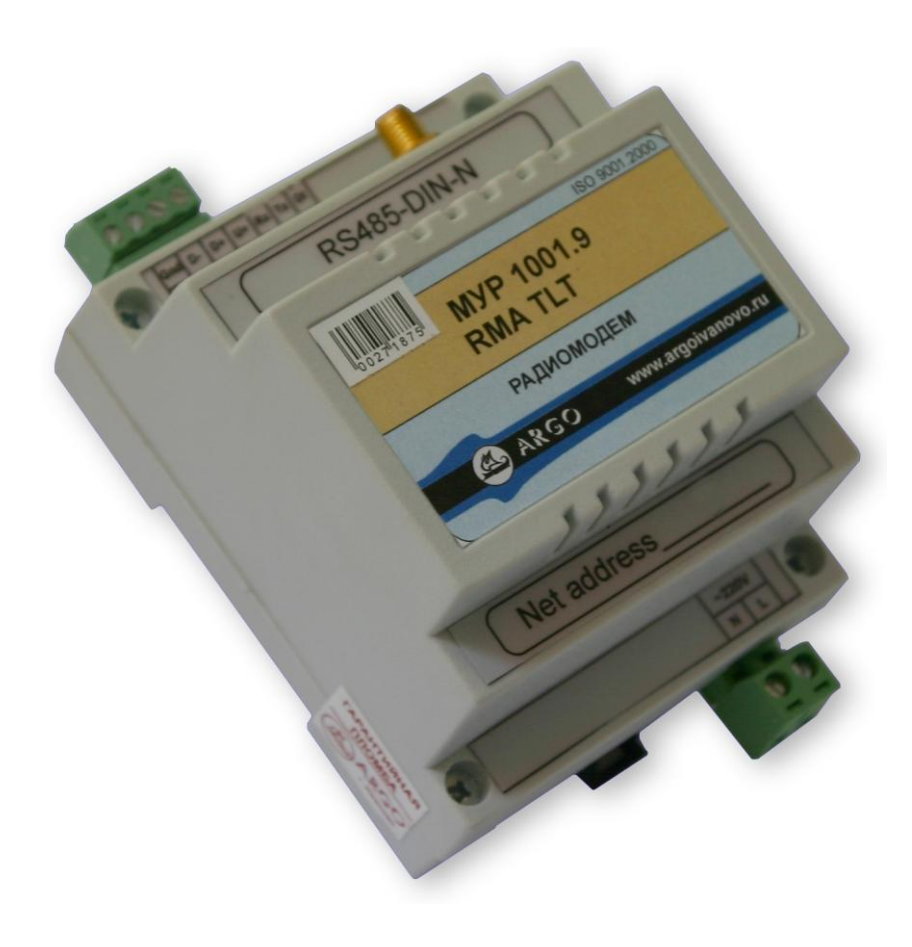

#### Приложение Б

#### (обязательное)

<span id="page-15-0"></span>Схемы подключений при настройке радиомодема перед вводом в эксплуатацию

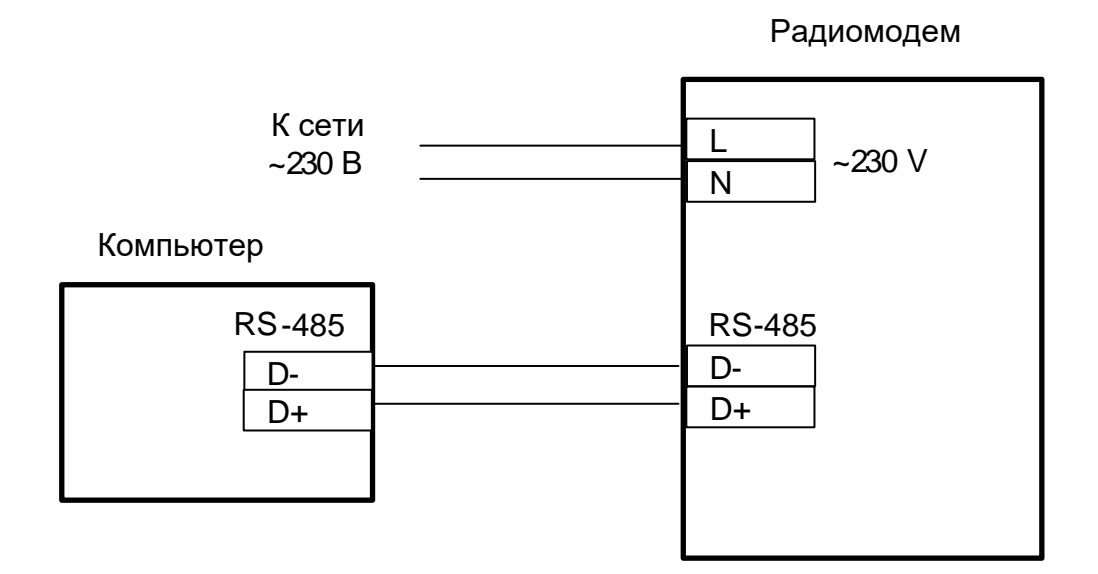

Рисунок Б.1 - интерфейсы связи радиомодема и компьютера - RS-485

D-D+ L N  $D+$ Компьютер — Адаптер интерфеисный<br>— МУР 1001.9 ADV 2 USB/RS-485<br>— Пресмотрени Портании Совет Портании Портании Совет Портании Совет Портании Совет Портании Совет Портании Сов<br>— Портании Совет Портании Совет Портании Совет USB  $\begin{array}{|c|c|c|}\n \hline\n \end{array}$ К сети  $\begin{array}{|c|c|c|}\n \hline\n & 230 \text{ V}\n \end{array}$ USB RS- 485 Адаптер интерфейсный МУР 1001.9 ADV 2 USB/RS-485

Рисунок Б.2 - интерфейсы связи RS-485 - радиомодема и USB - компьютера

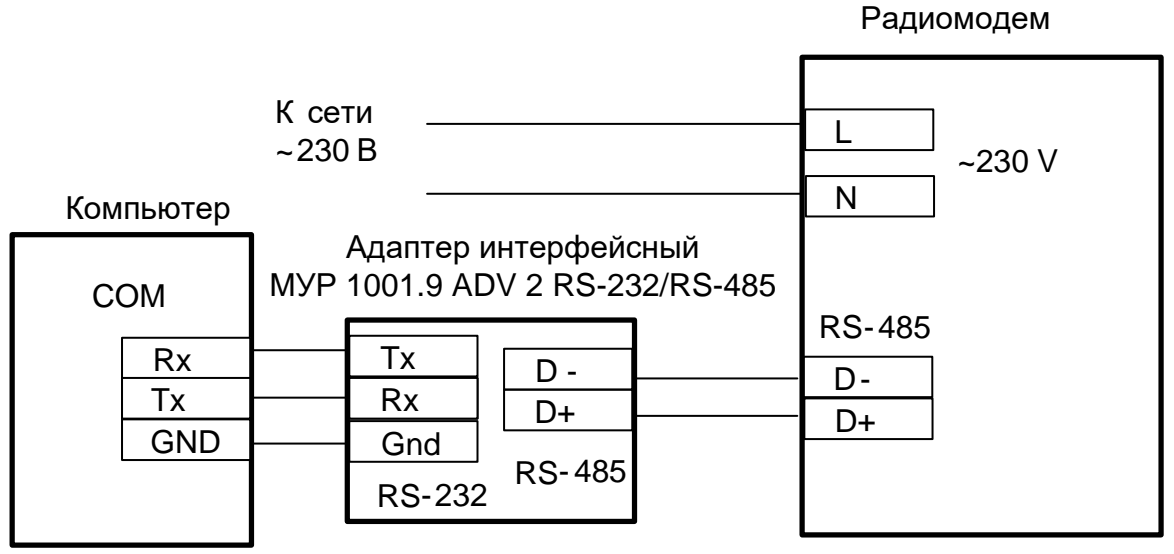

Рисунок Б.3 - интерфейсы связи RS-485 - радиомодема и RS-232- компьютера, источник электропитания адаптера не показан

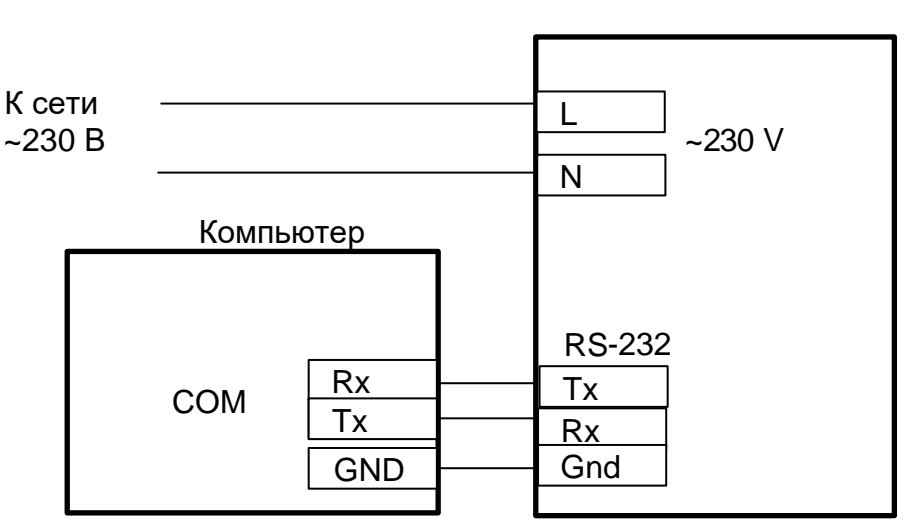

Радиомодем

Рисунок Б.4 - интерфейсы связи RS-232 - радиомодема и компьютера

### Приложение В

#### (справочное)

Пример схемы подключения радиомодема к прибору учета энергии

<span id="page-17-0"></span>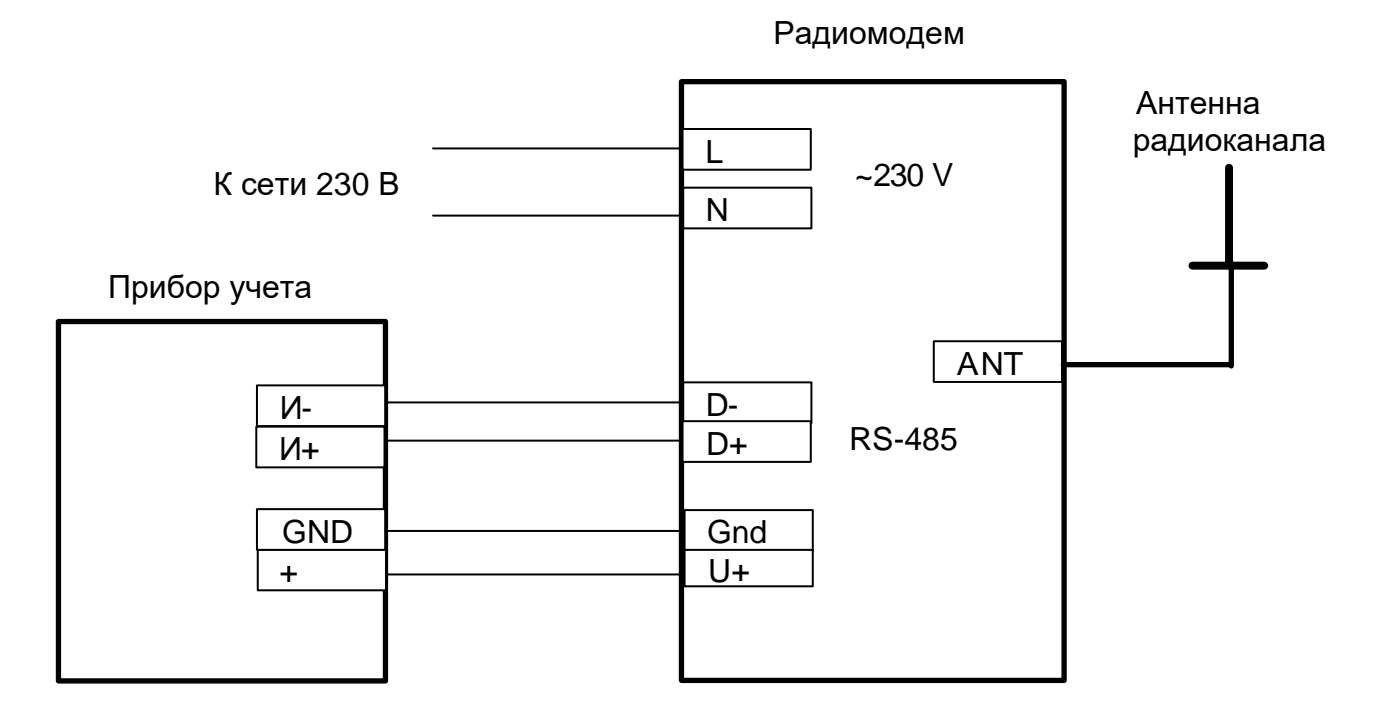

Схема приведена для прибора учета, не имеющего в своем составе источника эл. питания цепей интерфейса связи. Маркировка контактов интерфейса связи прибора учета должна уточняться вэксплуатационной документации на прибор учета.

#### Приложение Г

#### (обязательное)

#### Перечень параметров настройки радиомодема

#### <span id="page-18-0"></span>**Г.1 Параметры настройки блока радиомодема в разделе «Параметры устройства»**

«Режим работы» - всегда - Абонент.

«Сетевой адрес» - адрес блока радиоканала радиомодема.

«Скорость терминальная» - скорость обмена данными интерфейса связи радиомодема.

«Формат данных» - формат при обмене данными интерфейса связи радиомодема,

см. 2.2.2 (в).

«Количество повторов при передаче» - количество попыток открытия радиоканала – при открытии радиоканала или количество попыток обмена данными при передаче данных, при открытом радиоканале. Если за указанное количество попыток не удалось открыть радиоканал, или осуществить обмен данными по радиоканалу, то попытки провести радиообмен прекращаются.

«Режим открытого канала» - если включен, то радиомодем при включении открывает радиоканал, адрес которого установлен при настройке радиомодема перед вводом в эксплуатацию.

«Таймаут закрытия канала» - если в течение этого времени не удается открыть радиоканал или передать данные, то попытки провести радиообмен прекращаются. Радиоканал закрывается. При настройке радиомодема перед вводом в эксплуатацию указывается в секундах.

«Изменение параметров по сети» - разрешает изменение рабочей частоты радиоканала командой, переданной радиомодему по радиоканалу.

# **Г.2 Параметры настройки блока радиомодема в разделе «Параметры радио-модуля СС1101»**

«Частота» - рабочая частота радиоканала, МГц.

## **Г.3 Параметры настройки блока радиомодема в разделе «Настройка сквозного канала»**

«Адрес» - адрес радиомодема, с которым радиомодем будет открывать радиоканал при получении команды на открытие радиоканала.

# Приложение Д

## (обязательное)

## Параметры настройки радиомодема при выпуске из производства

<span id="page-19-0"></span>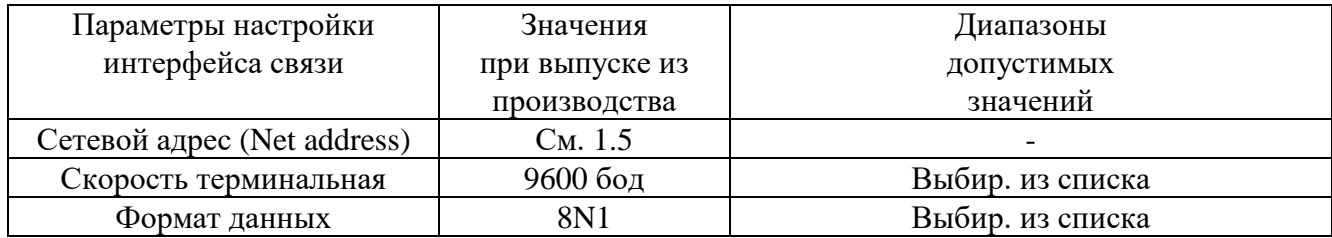

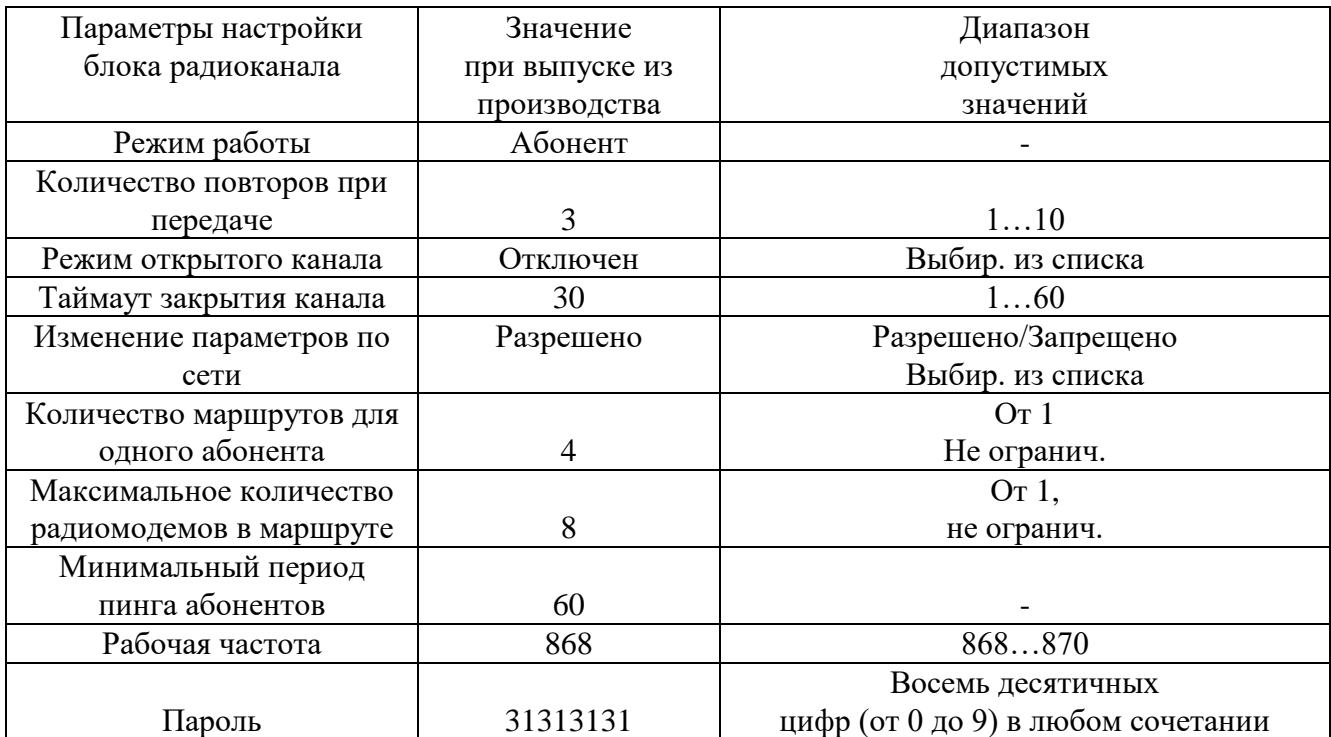

## Приложение Е

### (справочное)

<span id="page-20-0"></span>Расположение встроенной антенны радиомодема исполнения

## МУР 1001.9 RMA TLT H1-Н2 -A

при установке радиомодема в шкафу ограниченного объема

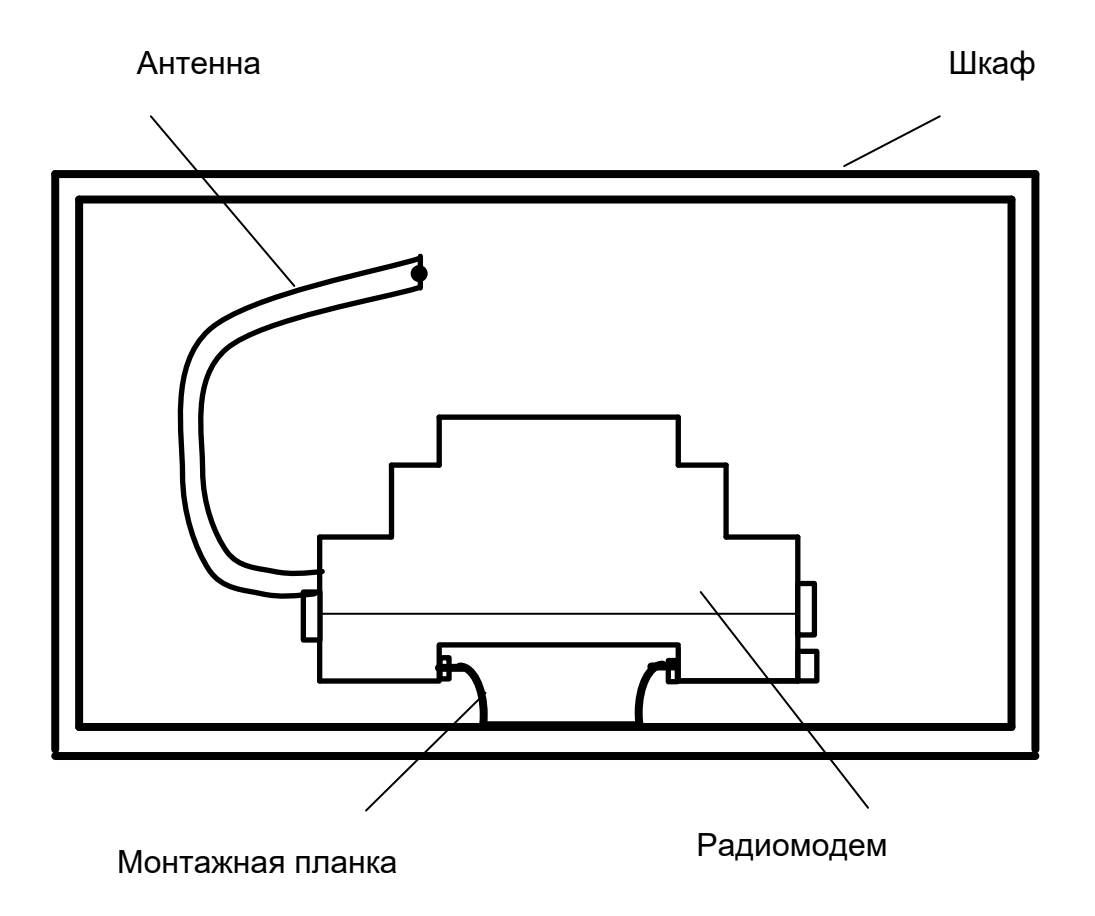